# USB 驱动文件使用方法

## 一. 32 位系统

1. ETS3 或 4/EITT: 把下面截图的文件放到 C:\Program Files\Common Files\EIBA sc\Falcon\USB

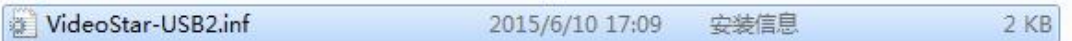

#### 2. ETS5: 把下面截图文件分别复制到 C:\Program Files\ETS5

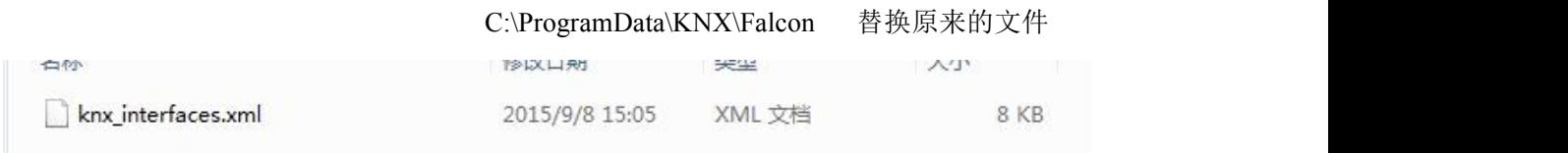

### 二. 64 位系统

1. ETS3 或 4/EITT: 把下面截图的文件放到 C:\Program Files (x86) \Common Files\EIBA sc\Falcon\USB

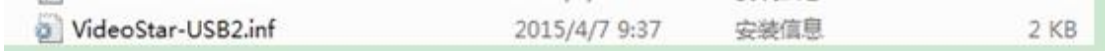

#### 2. ETS5: 把下面截图文件分别复制到 C:\Program Files (x86) \ETS5

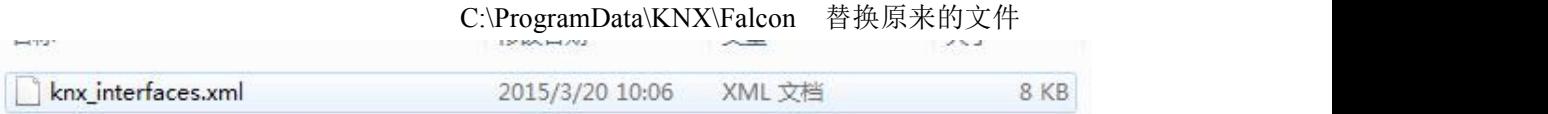

注: 对于 ETS3/4, EITT, 如果 USB 驱动接口无法识别, 需要安装 K-BUS EtsUsbIstallation.msi 程序即可。

\*备注:C 为系统盘